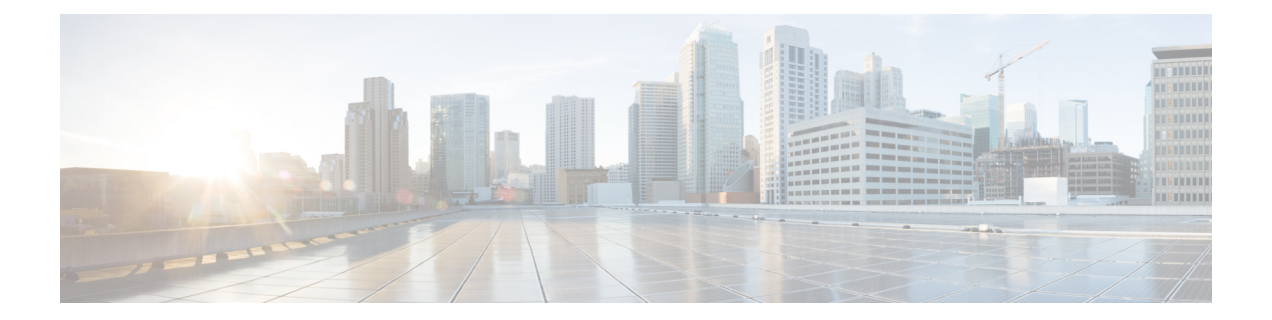

# **Implementing the Dynamic Host Configuration Protocol**

This module describes the concepts and tasks you will use to configure Dynamic Host Configuration Protocol (DHCP).

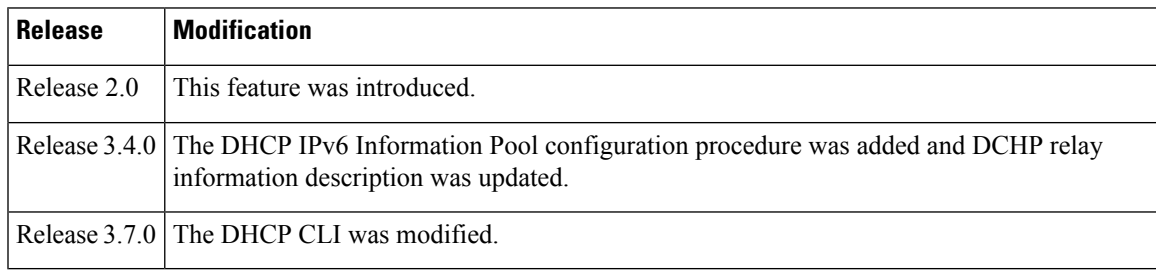

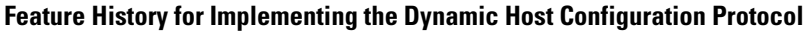

- [Prerequisites](#page-0-0) for Configuring DHCP Relay Agent , on page 1
- [Information](#page-1-0) About DHCP Relay Agent, on page 2
- [Secure](#page-1-1) ARP, on page 2
- How to [Configure](#page-1-2) and Enable DHCP Relay Agent, on page 2
- [DHCPv4](#page-9-0) Client, on page 10
- Information About [Configuring](#page-10-0) DHCP IPv6 Information Pools, on page 11
- How to Configure DHCP IPv6 [Information](#page-10-1) Pools, on page 11
- [Enabling](#page-11-0) Secure ARP, on page 12
- [Configuration](#page-12-0) Examples for the DHCP Relay Agent, on page 13
- Additional [References,](#page-14-0) on page 15

# <span id="page-0-0"></span>**Prerequisites for Configuring DHCP Relay Agent**

The following prerequisites are required to configure a DHCP relay agent:

- You must be in a user group associated with a task group that includes the proper task IDs. The command reference guides include the task IDs required for each command. If you suspect user group assignment is preventing you from using a command, contact your AAA administrator for assistance.
- A configured and running DHCP client and DHCP server

• Connectivity between the relay agent and DHCP server

## <span id="page-1-0"></span>**Information About DHCP Relay Agent**

A DHCP relay agent is a host that forwards DHCP packets between clients and servers that do not reside on a shared physical subnet. Relay agent forwarding is distinct from the normal forwarding of an IProuter where IP datagrams are switched between networks transparently.

DHCP clients use User Datagram Protocol (UDP) broadcasts to send DHCPDISCOVER messages when they lack information about the network to which they belong.

If a client is on a network segment that does not include a server, a relay agent is needed on that network segment to ensure that DHCP packets reach the servers on another network segment. UDP broadcast packets are not forwarded, because most routers are not configured to forward broadcast traffic. You can configure a DHCP relay profile and configure one or more helper addresses in it. You can assign the profile to an interface or a VRF.

Figure 1: [Forwarding](#page-1-3) UDP Broadcasts to a DHCP Server Using a Helper Address, on page 2 demonstrates the process. The DHCP client broadcasts a request for an IP address and additional configuration parameters on its local LAN. Acting as a DHCP relay agent, Router B picks up the broadcast, changes the destination address to the DHCP server's address and sends the message out on another interface. The relay agent inserts the IP address of the interface, on which the relay profile into the gateway address (giaddr) field of the DHCP packet, which enables the DHCP server to determine which subnet should receive the offer and identify the appropriate IP address range. The relay agent unicasts the messages to the server address, in this case 172.16.1.2 (which is specified by the helper address in the relay profile).

<span id="page-1-3"></span>**Figure 1: Forwarding UDP Broadcasts to <sup>a</sup> DHCP Server Using <sup>a</sup> Helper Address**

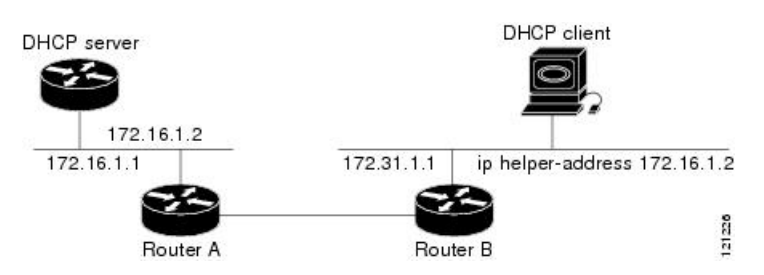

## <span id="page-1-2"></span><span id="page-1-1"></span>**Secure ARP**

In standalone DHCP sessions, the DHCP server adds an ARP entry when it assigns an IP address to a client. However, in IP subscriber sessions, DHCP server does not add an ARP entry. Although ARP establishes correspondences between network addresses, an untrusted device can spoof IP an address not assigned to it posing a security threat for IP subscriber sessions. You can enable the secure ARP feature and allow DHCP to add an ARP cache entry when DHCP assigns an IP address to a client. Secure ARP is disabled by default.

## **How to Configure and Enable DHCP Relay Agent**

This section contains the following tasks:

## **Configuring and Enabling DHCP Relay Agent with DHCP MAC Address Verification**

Thissection discusses how to configure and enable DHCP Relay Agent with DHCP MAC address verification.

#### **Configuration Example**

```
Router# configure
Router(config)# dhcp ipv4
/* Configures DHCP for IPv4 and enters the DHCPv4 configuration submode. */
Router(config-dhcpv4)# profile client relay
/* Enables DHCP relay profile */
Router(config-dhcpv4)# client-mac-mismatch action drop
/* Enables MAC address verification. If MAC address in the DHCPv4 protocol header does not
match the L2 header source MAC address in the DHCPv4 relay profile,
the frame is dropped */
Router(config-dhcpv4-relay-profile)# relay information option
/* Inserts the DHCP relay agent information option (option-82 field) in forwarded
BOOTREQUEST messages to a DHCP server. */
Router(config-dhcpv4-relay-profile)# relay information check
/* (Optional) Configures DHCP to check the validity of the relay agent information
option in forwarded BOOTREPLY messages. */
Router(config-dhcpv4-relay-profile)# relay information policy drop
/* (Optional) Configures the reforwarding policy for a DHCP relay agent;
that is, whether the relay agent will drop or keep (using the 'keep' keyword)
the relay information. */
Router(config-dhcpv4-relay-profile)# relay information option allow-untrusted
/* (Optional) Configures the DHCP IPv4 Relay not to discard BOOTREQUEST packets that have
an existing
relay information option and the giaddr set to zero. */
Router(config-dhcpv4-relay-profile)# giaddr policy drop
/* Drops the packet that has an existing nonzero giaddr value. Use the 'replace' keyword
to replace the existing giaddr value with a value that it generates (the default behavior).
  */
Router(config-dhcpv4-relay-profile)# helper-address vrf vrf1 10.1.1.1
/* Forwards UDP broadcasts, including DHCP. */
Router(config-dhcpv4-relay-profile)# commit
Router(config-dhcpv4-relay-profile)# exit
Router(config-dhcpv4)# vrf vrf1 relay profile client
Router(config-dhcpv4)# commit
/* Configures DHCP Relay on a VRF and commits the entire configuration. */
```
#### **Running Configuration**

Confirm your configuration.

```
Router# show run
Thu May 11 09:00:57.839 IST
Building configuration...
```

```
!! IOS XR Configuration 0.0.0
!! Last configuration change at Thu May 11 09:00:54 2017 by annseque
!
dhcp ipv4
vrf vrf1 relay profile client
profile client relay
client-mac-match action drop
helper-address vrf vrf1 10.1.1.1
giaddr policy drop
relay information check
relay information option
relay information policy drop
relay information option allow-untrusted
!
!
```
#### **DHCP MAC Address Verification**

Use the following show command to check if DHCP MAC address is being verified on the router.

```
Router# show dhcp ipv4 relay statistics raw all
packet_drop_mac_mismatch : 0
```
The output validates that the DHCP MAC address of the packets is verified.

### **Configuring the DHCPv6 (Stateless) Relay Agent**

Perform this task to specify a destination address to which client messages are forwarded and to enable Dynamic Host Configuration Protocol (DHCP) for IPv6 relay service on the interface.

#### **SUMMARY STEPS**

- **1. configure**
- **2. dhcp ipv6**
- **3. interface** *type interface-path-id* **relay**
- **4. destination** *ipv6-address*
- **5. commit**

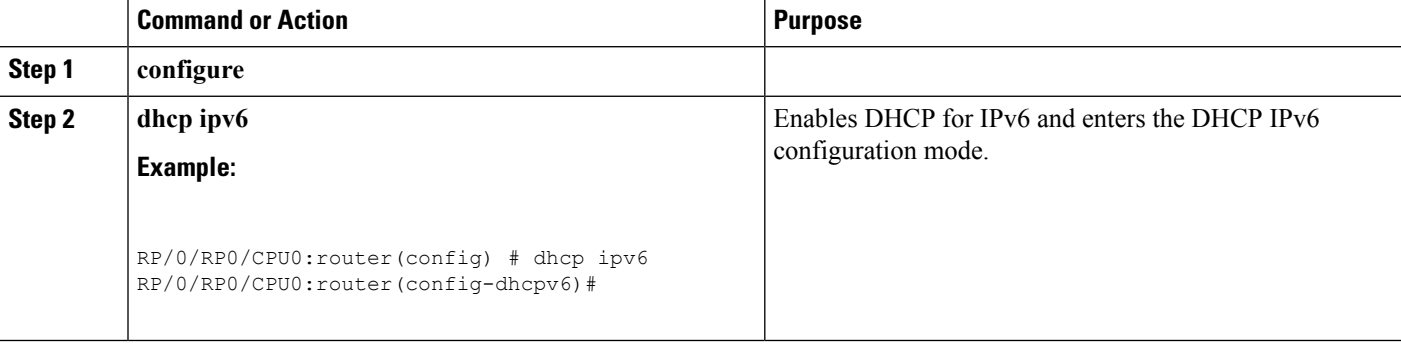

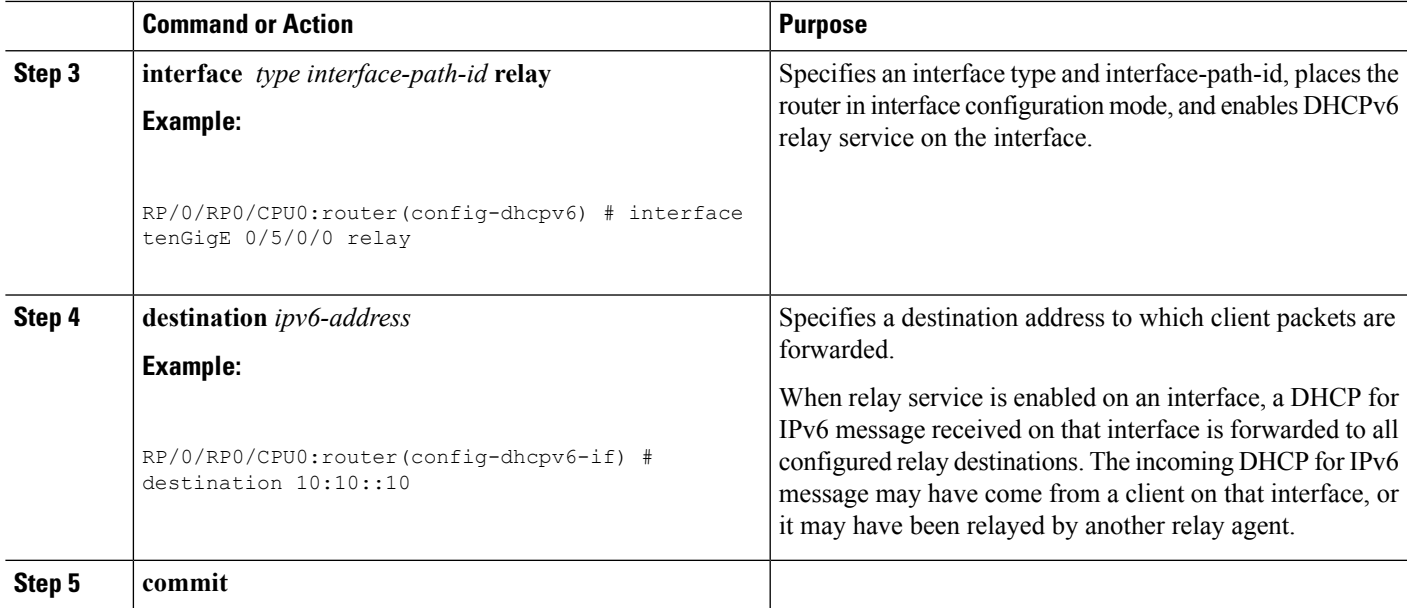

## **Enabling DHCP Relay Agent on an Interface**

This task describes how to enable the Cisco IOS XR DHCP relay agent on an interface.

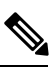

**Note** On Cisco IOS XR software, the DHCP relay agent is disabled by default.

#### **SUMMARY STEPS**

- **1. configure**
- **2. dhcp ipv4**
- **3. interface type name relay profile** *profile-name*
- **4. commit**

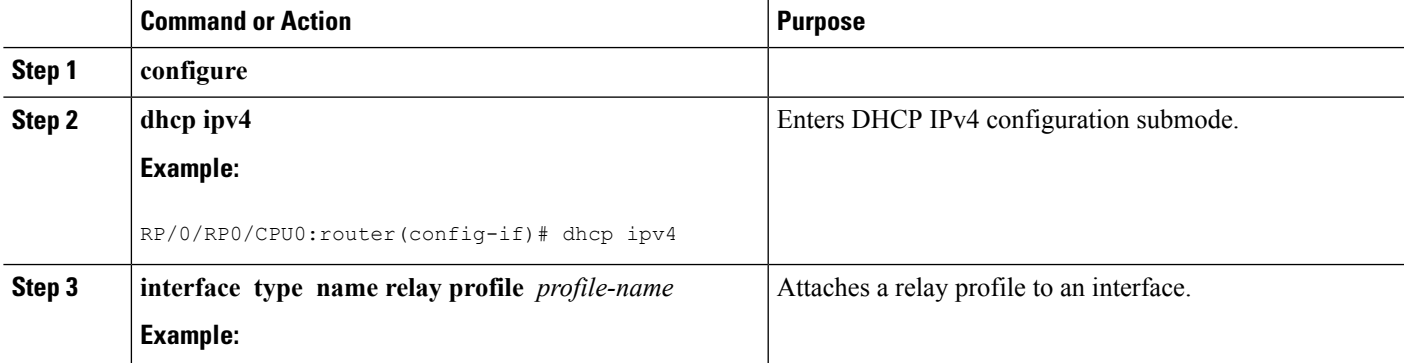

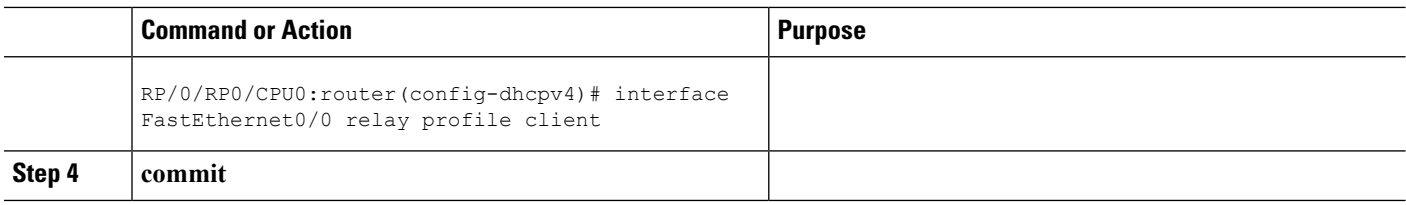

## **Disabling DHCP Relay on an Interface**

This task describes how to disable the DHCP relay on an interface by assigning the none profile to the interface.

#### **SUMMARY STEPS**

- **1. configure**
- **2. dhcp ipv4**
- **3. interface** *type name* **none**
- **4. commit**

#### **DETAILED STEPS**

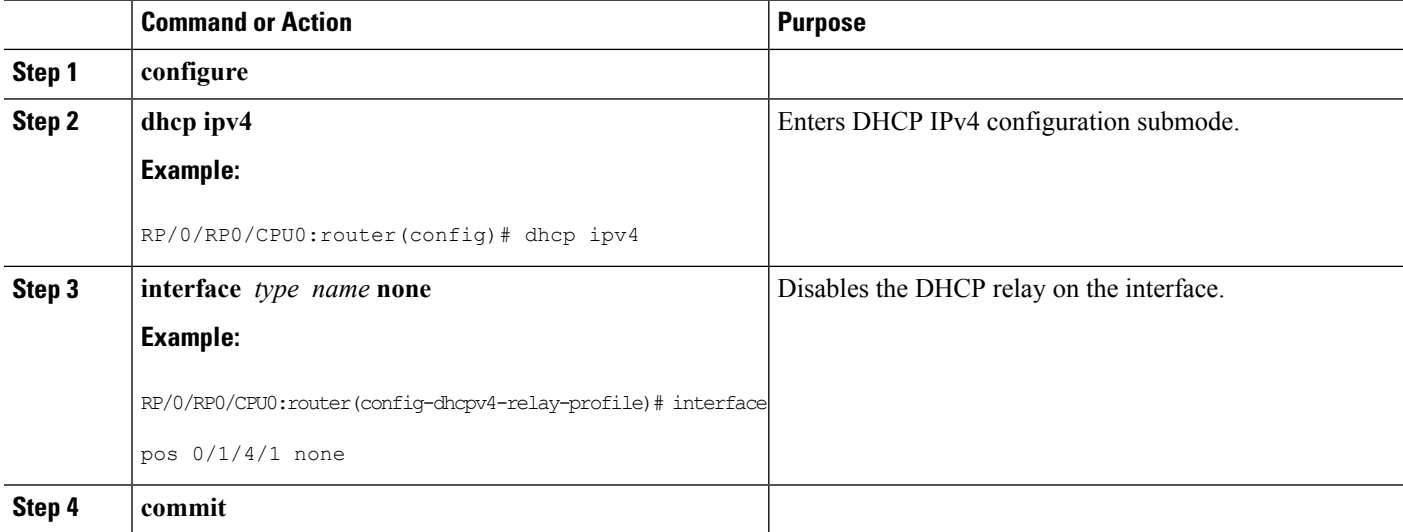

## **Enabling DHCP Relay on a VRF**

This task describes how to enable DHCP relay on a VRF.

#### **SUMMARY STEPS**

- **1. configure**
- **2. dhcp ipv4**
- **3. vrf** *vrf-name* **relay profile** *profile-name*
- **4. commit**

#### **DETAILED STEPS**

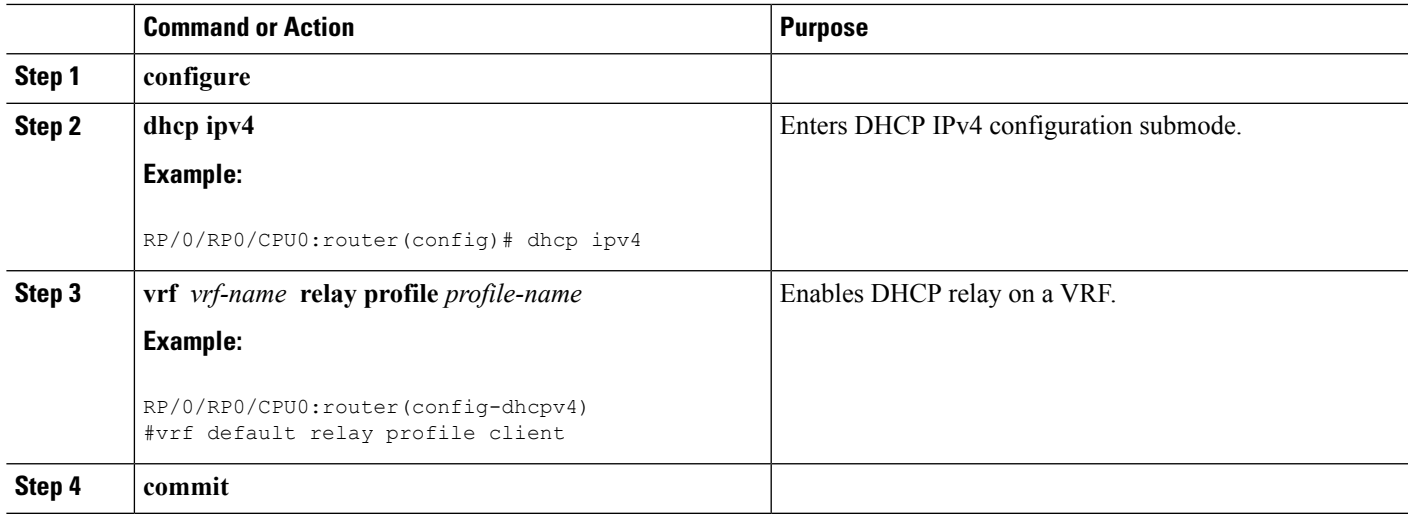

### **Configuring the Relay Agent Information Feature**

This task describes how to configure the DHCP relay agent information option processing capabilities.

A DHCP relay agent may receive a message from another DHCP relay agent that already contains relay information. By default, the relay information from the previous relay agent is replaced (using the replace option).

#### **SUMMARY STEPS**

- **1. configure**
- **2. dhcp ipv4**
- **3. profile** *profile-name* **relay**
- **4. relay information option**
- **5. relay information check**
- **6. relay information policy** {**drop** | **keep**}
- **7. relay information option allow-untrusted**
- **8. commit**

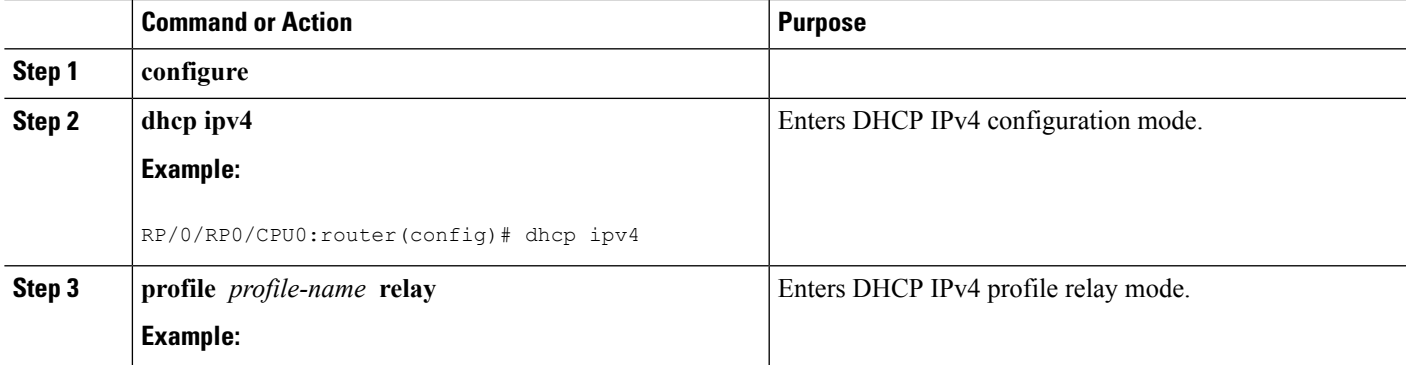

I

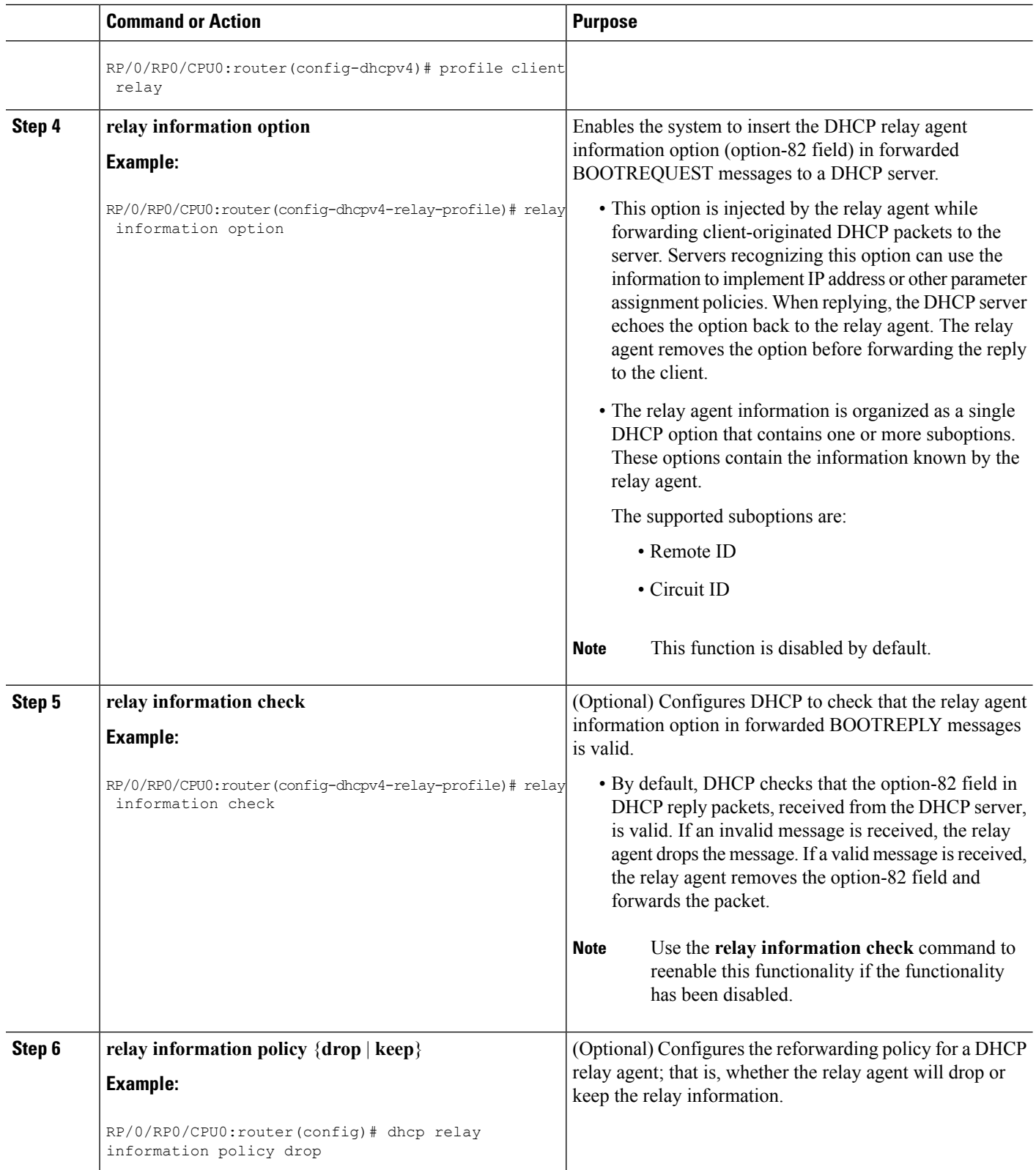

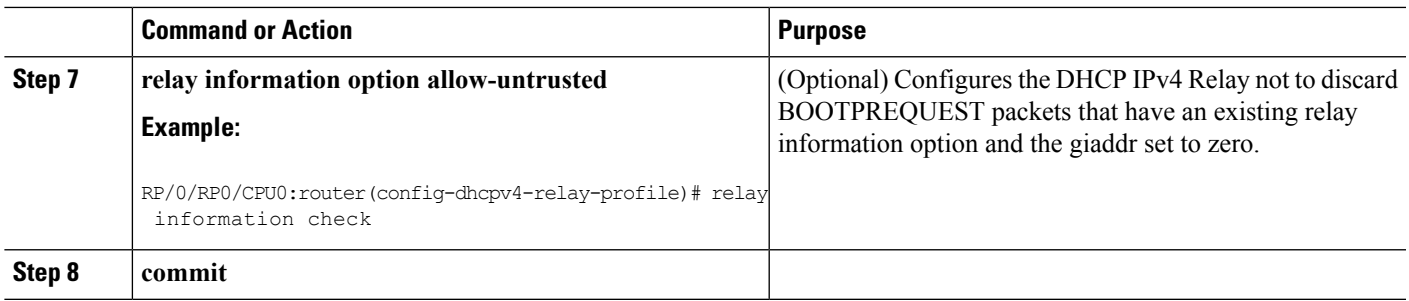

## **Configuring Relay Agent Giaddr Policy**

This task describes how to configure BOOTPREQUEST packets for Dynamic Host Configuration Protocol (DHCP) IPv4 Relay processes, that already contain a nonzero giaddr attribute.

#### **SUMMARY STEPS**

- **1. configure**
- **2. dhcp ipv4**
- **3. profile** *profile-name* **relay**
- **4. giaddr policy** {**replace** | **drop**}
- **5. commit**

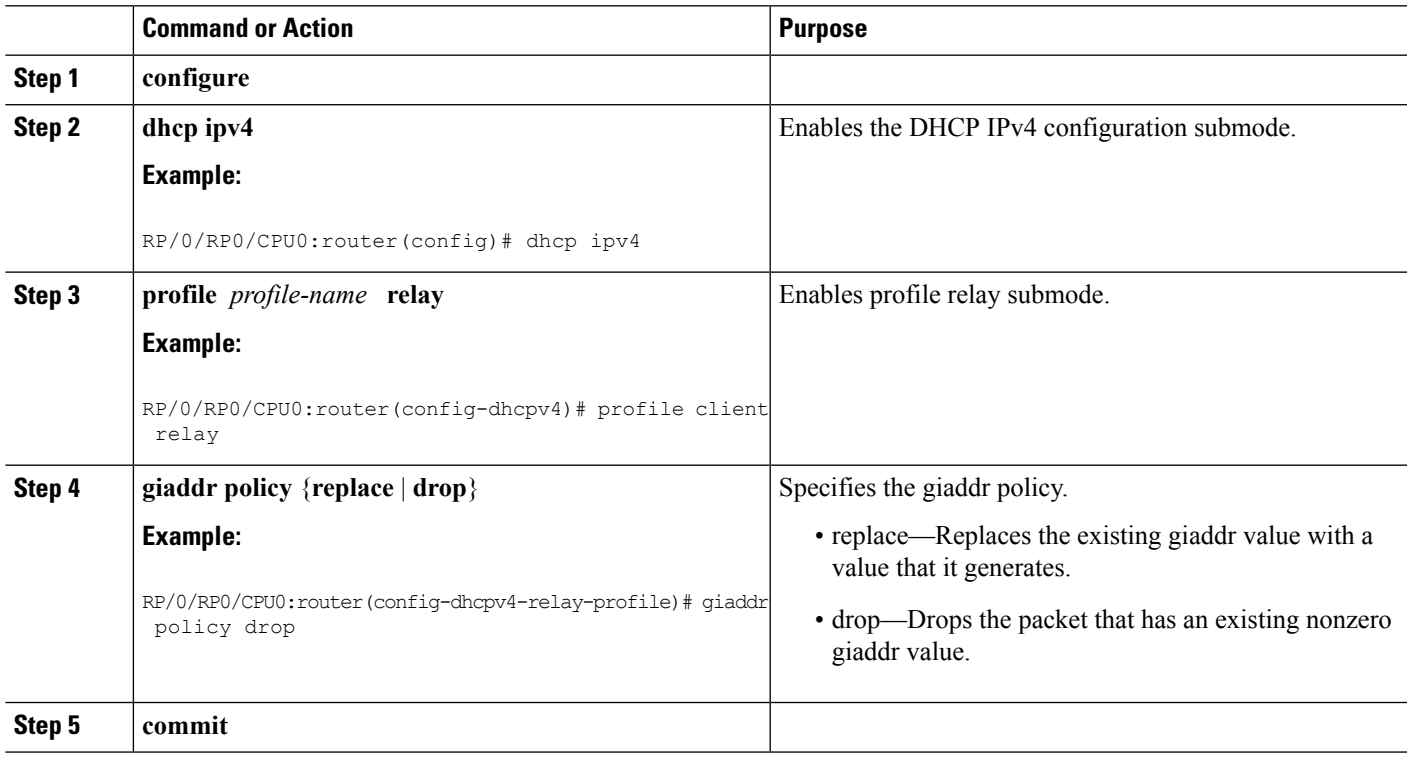

## <span id="page-9-0"></span>**DHCPv4 Client**

The Dynamic Host Configuration Protocol (DHCP) client functionality enables the router interfaces to dynamically acquire the IPv4 address using DHCP.

The DHCP provides configuration parameters to Internet hosts. DHCP consists of two components:

- a protocol to deliver host-specific configuration parameters from a DHCP server to a host.
- a mechanism to allocate network addresses to hosts.

DHCP is built on a client-server model, where designated DHCP server hosts allocate network addresses, and deliver configuration parameters to dynamically configured hosts.

A relay agent is required if the client and server are not on the same Layer 2 network. The relay agent usually runs on the router, and is required because the client device does not know its own IP address initially. The agent sends out a Layer 2 broadcast to find a server that has this information. The router relays these broadcasts to the DHCP server, and forwards the responses back to the correct Layer 2 address so that the correct device gets the correct configuration information.

DHCP has the ability to allocate IP addresses only for a configurable period of time, called the lease period. If the client is required to retain this IP address for a longer period beyond the lease period, the lease period must be renewed before the IP address expires. The client renews the lease based on configuration that was sent from the server. The client unicasts a REQUEST message using the IP address of the server. When a server receives the REQUEST message and responds with an ACK message. The lease period of the client is extended by the lease time configured in the ACK message.

#### **Restrictions and Limitations**

- DHCP client can be enabled only on management interfaces.
- Either DHCP or static IP can be configured on an interface.

### **Enabling DHCP Client on an Interface**

The DHCP client can be enabled at an interface level. The DHCP component receives a notification when DHCP is enabled or disabled on an interface.

#### **SUMMARY STEPS**

- **1. configure**
- **2. interface MgmtEth** *rack/slot/***CPU0/***port*
- **3. interface** *<interface\_name>* **ipv4 address dhcp**

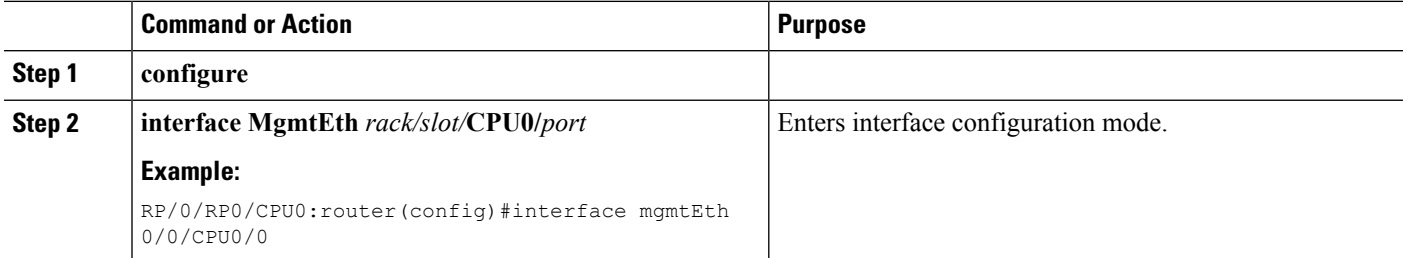

Ш

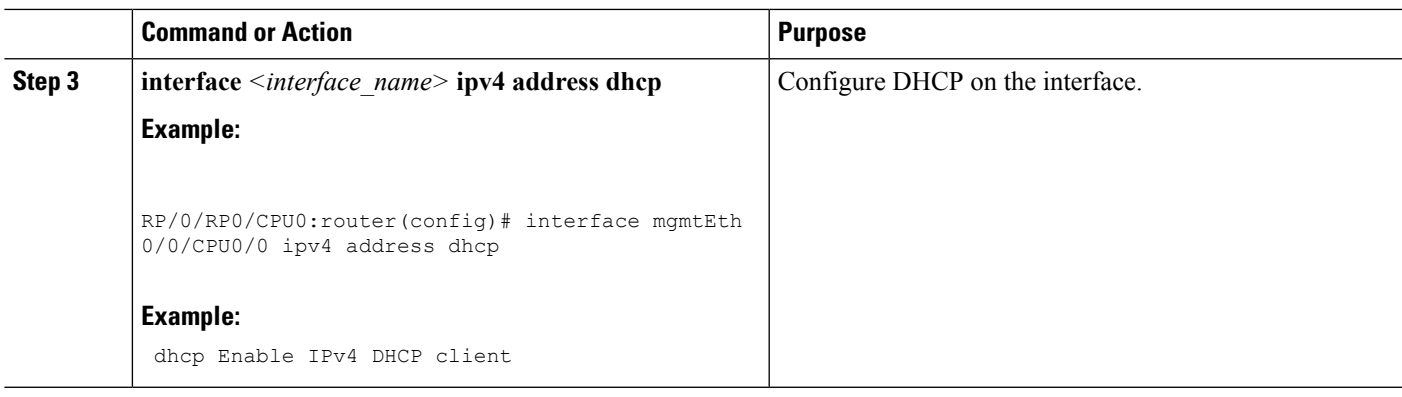

#### **Example**

The following example shows a sample of using IPv4 address command:

```
RP/0/0/CPU0:ios(config)#interface mgmtEth 0/0/CPU0/0 ipv4 address ?
A.B.C.D/prefix IPv4 address/prefix or IPv4 address and Mask
dhcp Enable IPv4 DHCP client
```
## <span id="page-10-0"></span>**Information About Configuring DHCP IPv6 Information Pools**

A *DHCP IPv6 configuration information pool* is a named entity that includes information about available configuration parameters and policies that control assignment of the parameters to clients from the pool. A pool is configured independently of the DHCP service and is associated with the DHCP service through the command line interface.

Each configuration pool can contain the following configuration parameters and operational information:

- Prefix delegation information, which could include a list of available prefixes for a particular client and associated preferred and valid lifetimes
- Domain name service (DNS) servers—List of IPv6 addresses of DNS servers
- Domain search list—String containing domain names for DNS resolution
- SIP server address—List of IPv6 addresses of SIP server
- SIP server domain list—String containing domain names for SIP server

## <span id="page-10-1"></span>**How to Configure DHCP IPv6 Information Pools**

This section contains the following task:

### **Configuring Cisco IOS XR DHCP IPv6 Information Pool Option**

This task describes how to enable support for the DHCP IPv6 information pool option with the name pool1.

#### **SUMMARY STEPS**

- **1. configure**
- **2. dhcp ipv6**
- **3. pool** *pool-name*
- **4. commit**
- **5. show dhcp ipv6 pool [** *pool-name* **]**

#### **DETAILED STEPS**

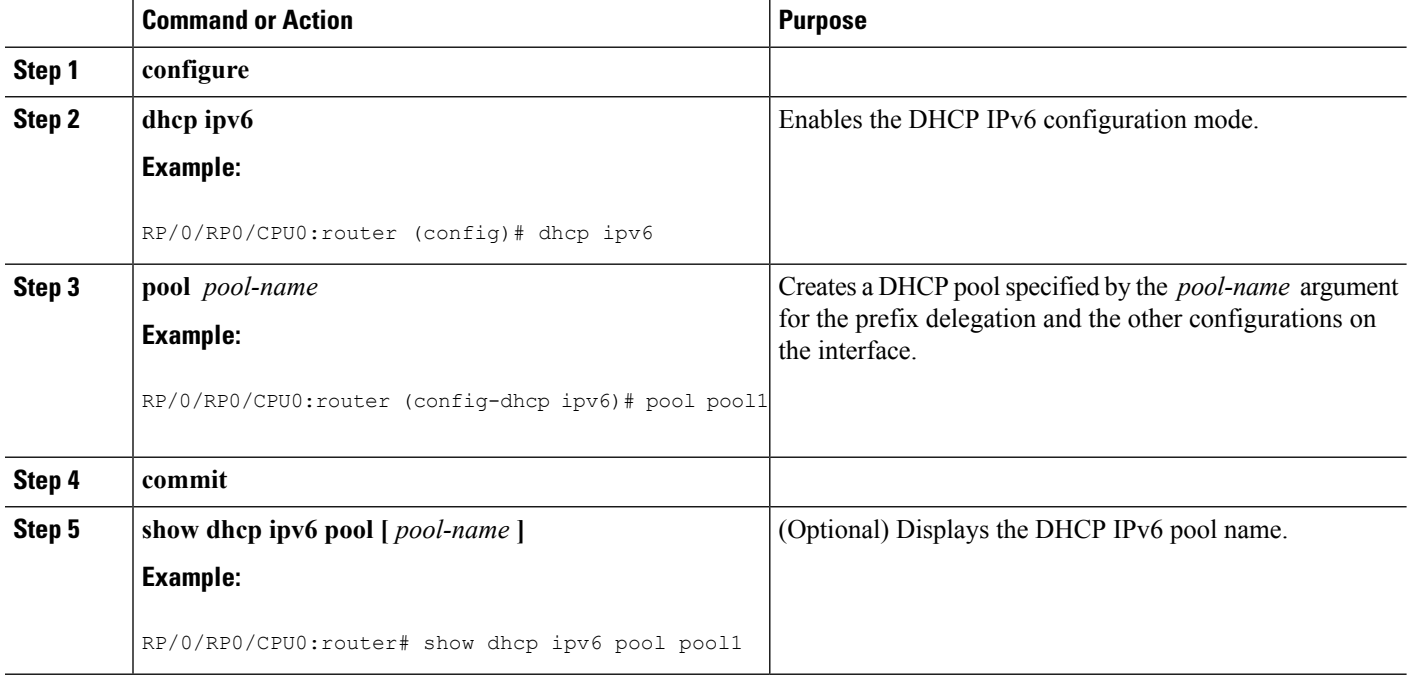

## <span id="page-11-0"></span>**Enabling Secure ARP**

Secure ARP is disabled by default; this task describes how to enable secure ARP.

#### **SUMMARY STEPS**

- **1. configure**
- **2. dhcp ipv4**
- **3.** Do one of the following:
	- **profile** *profile-name* **proxy**
	- **profile** *profile-name* **server**
- **4. secure-arp**
- **5. commit**

#### **DETAILED STEPS**

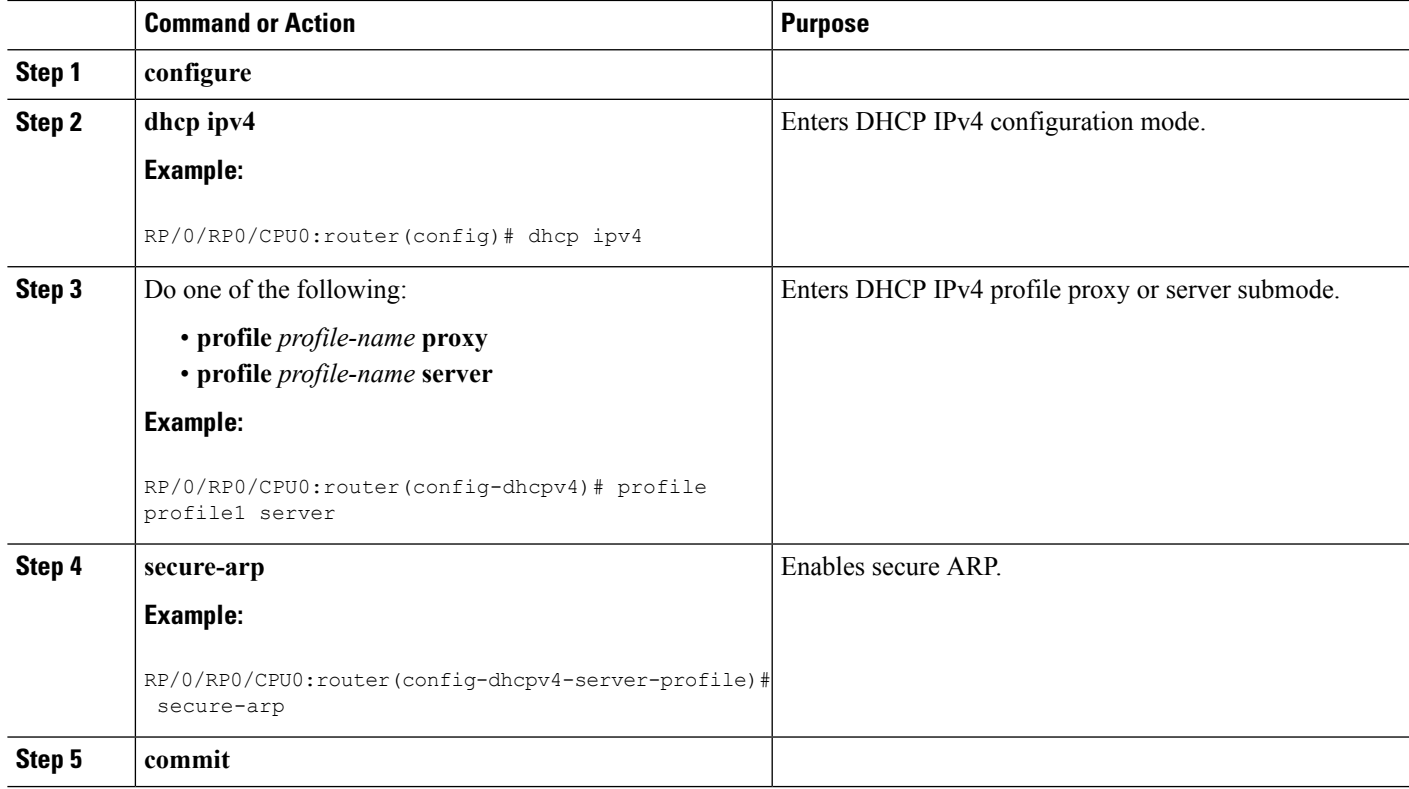

## <span id="page-12-0"></span>**Configuration Examples for the DHCP Relay Agent**

This section provides the following configuration examples:

### **DHCP Relay Profile: Example**

The following example shows how to configure the Cisco IOS XR relay profile:

```
dhcp ipv4
profile client relay
 helper-address vrf foo 10.10.1.1
 !
! ...
```
### **DHCP Relay on an Interface: Example**

The following example shows how to enable the DHCP relay agent on an interface:

```
dhcp ipv4
interface GigabitEthernet 0/1/1/0 relay profile client
!
```
### **DHCP Relay on a VRF: Example**

The following example shows how to enable the DHCP relay agent on a VRF:

```
dhcp ipv4
vrf default relay profile client
!
```
### **Relay Agent Information Option Support: Example**

The following example shows how to enable the relay agent and the insertion and removal of the DHCP relay information option:

```
dhcp ipv4
profile client relay
relay information
check
!
!
```
### **Relay Agent Giaddr Policy: Example**

The following example shows how to configure relay agent giaddr policy:

```
dhcp ipv4
profile client relay
 giaddr policy drop
 !
!
```
### **Cisco IOS XR Broadcast Flag Policy: Example**

This task describes how to configure DHCP IPv4 Relay to broadcast BOOTPREPLY packets only if the DHCP IPv4 broadcast flag is set in the DHCP IPv4 header.

 $\frac{\sqrt{2}}{2}$ 

**Note** By default, the DHCP IPv4 Relay always broadcasts BOOTPREPLY packets.

#### **SUMMARY STEPS**

- **1. configure**
- **2. dhcp ipv4**
- **3. profile** *profile name* **relay**
- **4. broadcast-flag policy check**
- **5. commit**

#### **DETAILED STEPS**

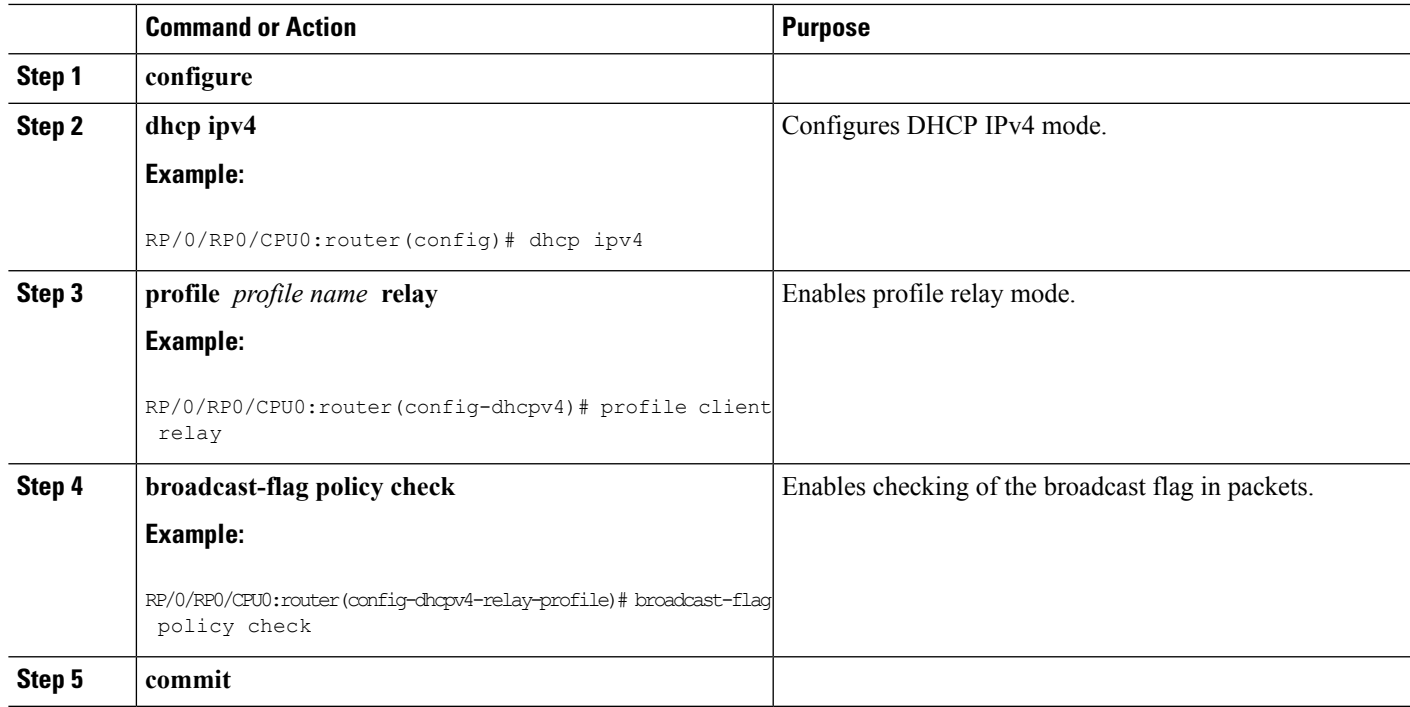

## <span id="page-14-0"></span>**Additional References**

The following sections provide references related to implementing the Cisco IOS XR DHCP relay agent.

#### **Related Documents**

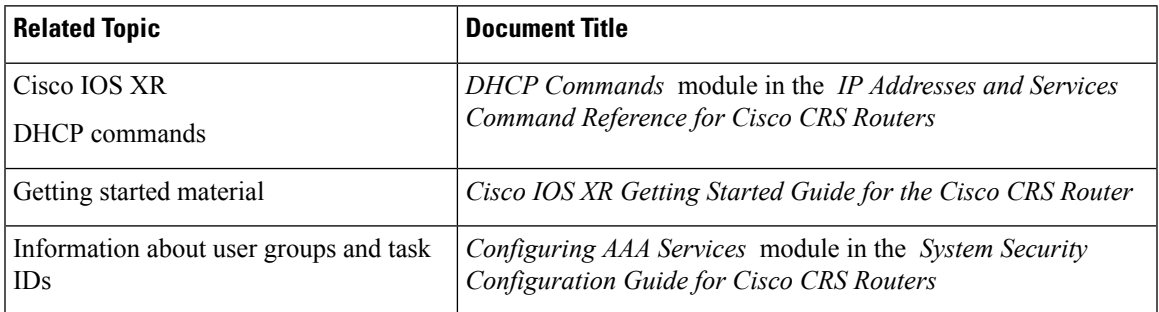

#### **Standards**

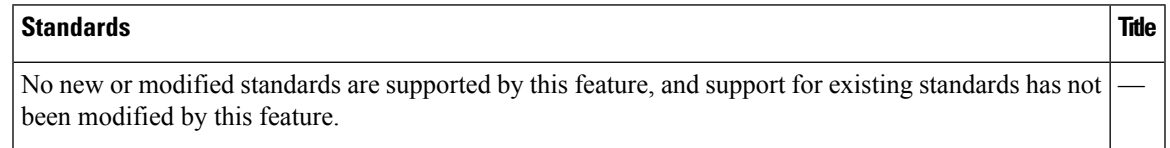

I

#### **MIBs**

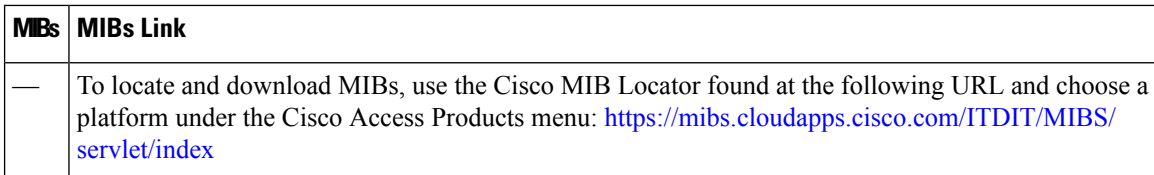

#### **RFCs**

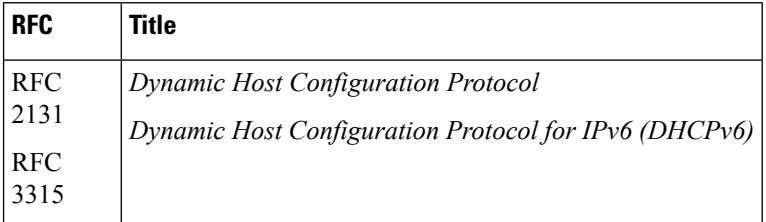

#### **Technical Assistance**

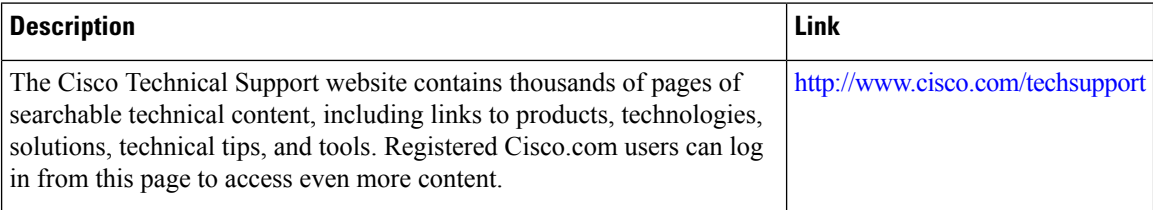